# 台北 e 大數位學習網線上基礎課程操作說明

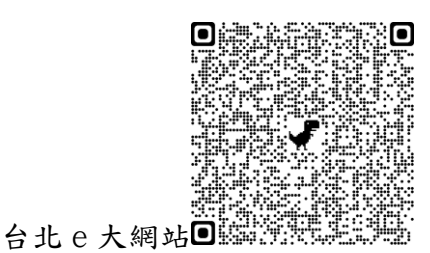

[http://elearning.taipei/elearn/course/index.php?&search=%5B%E5%BF%97%E9%A1%98%E6%9C%8D%E5](http://elearning.taipei/elearn/course/index.php?&search=%5B%E5%BF%97%E9%A1%98%E6%9C%8D%E5%8B%99%5D%E5%BF%97%E5%B7%A5%E5%9F%BA%E7%A4%8E%E6%95%99%E8%82%B2%E8%A8%93%E7%B7%B4#after_search) [%8B%99%5D%E5%BF%97%E5%B7%A5%E5%9F%BA%E7%A4%8E%E6%95%99%E8%82%B2%E8%A8%93%E7%B7%B4#after\\_s](http://elearning.taipei/elearn/course/index.php?&search=%5B%E5%BF%97%E9%A1%98%E6%9C%8D%E5%8B%99%5D%E5%BF%97%E5%B7%A5%E5%9F%BA%E7%A4%8E%E6%95%99%E8%82%B2%E8%A8%93%E7%B7%B4#after_search)

[earch](http://elearning.taipei/elearn/course/index.php?&search=%5B%E5%BF%97%E9%A1%98%E6%9C%8D%E5%8B%99%5D%E5%BF%97%E5%B7%A5%E5%9F%BA%E7%A4%8E%E6%95%99%E8%82%B2%E8%A8%93%E7%B7%B4#after_search)

### 步驟一

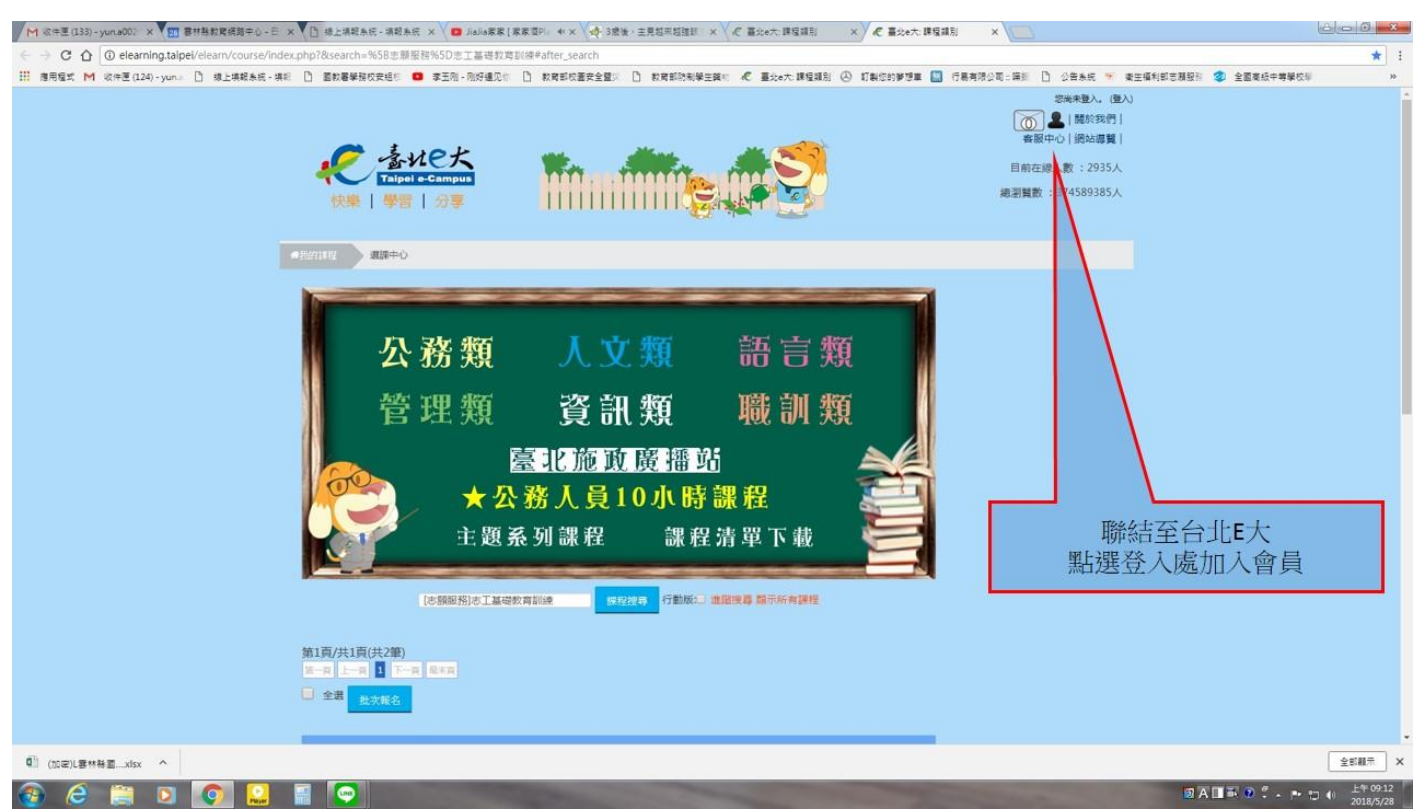

#### 步驟二

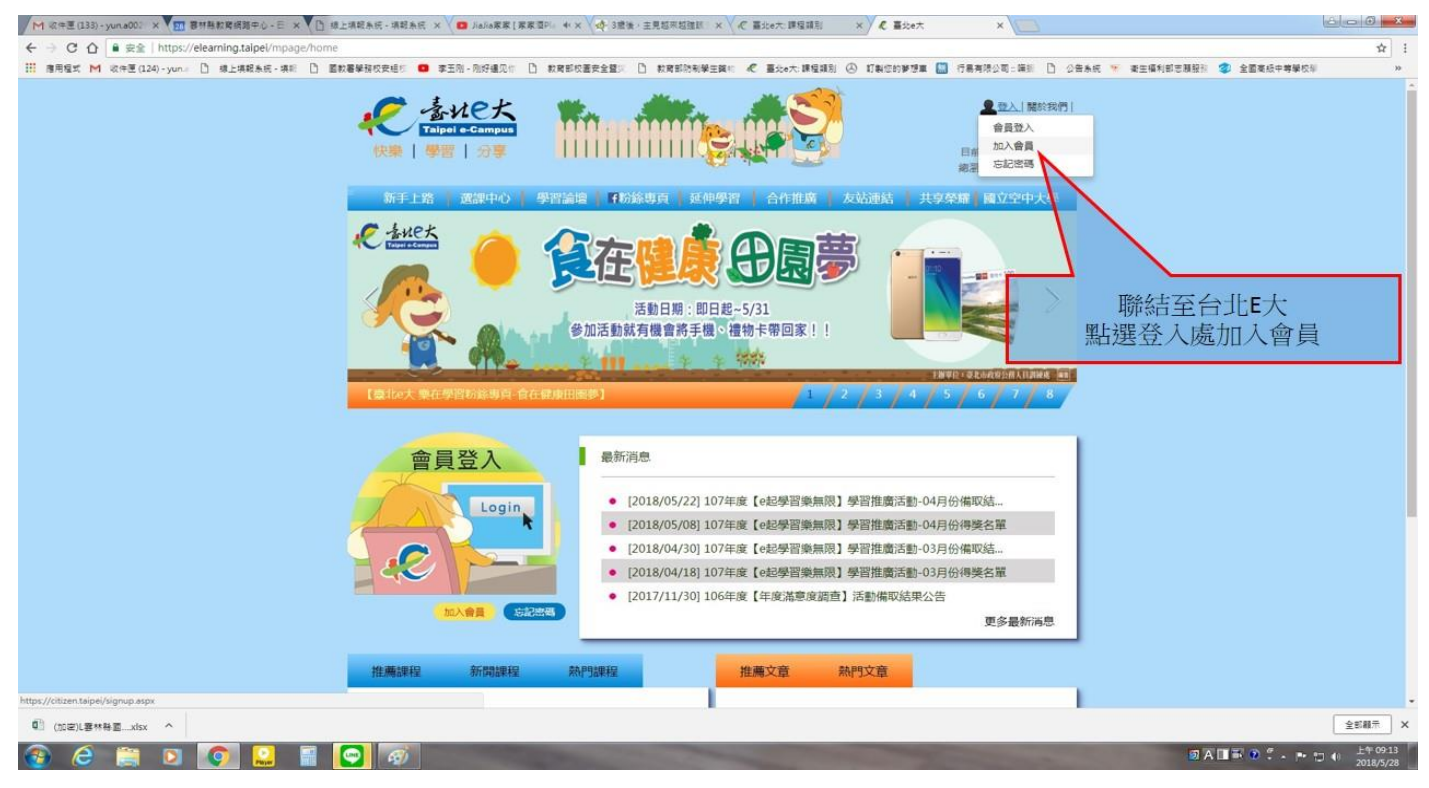

#### 步驟三

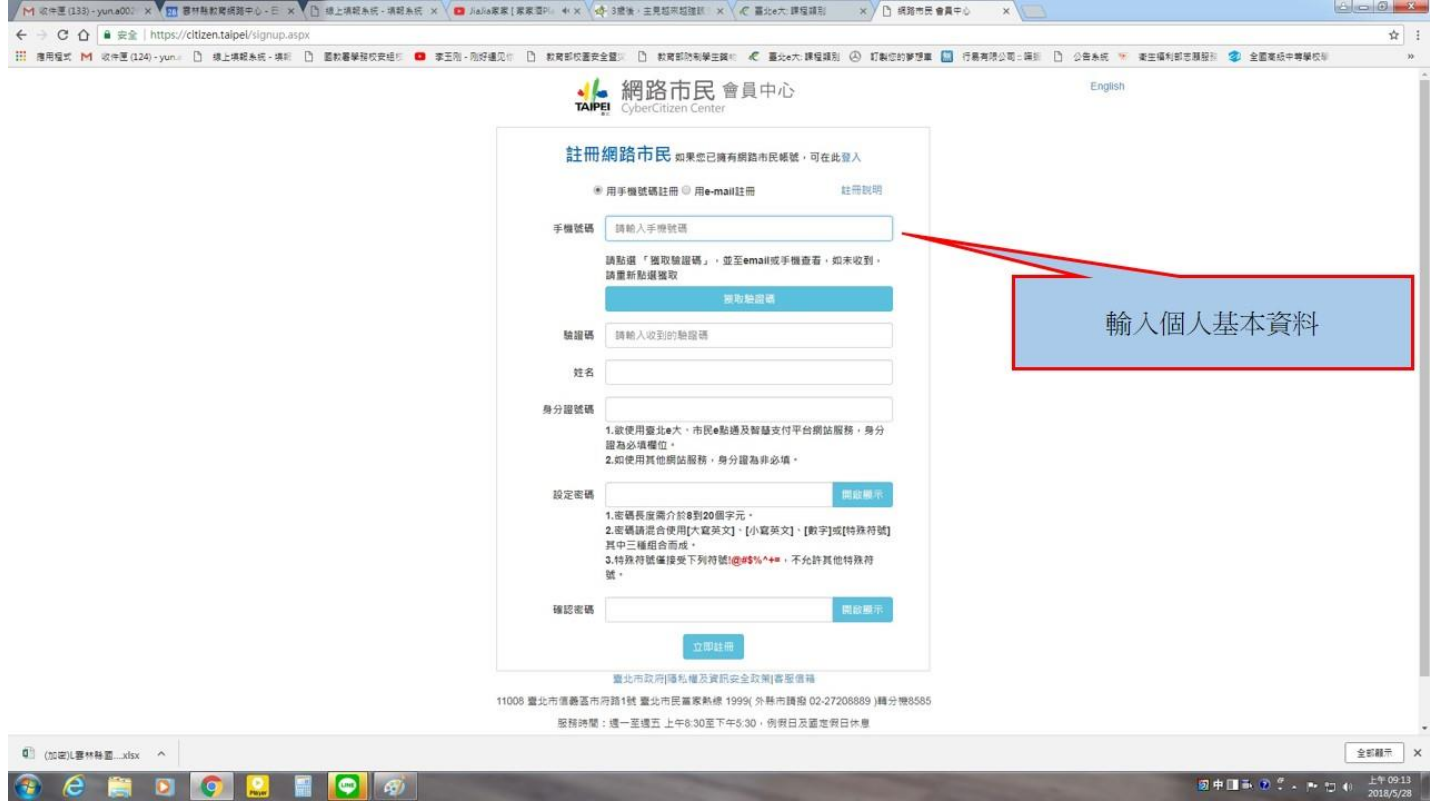

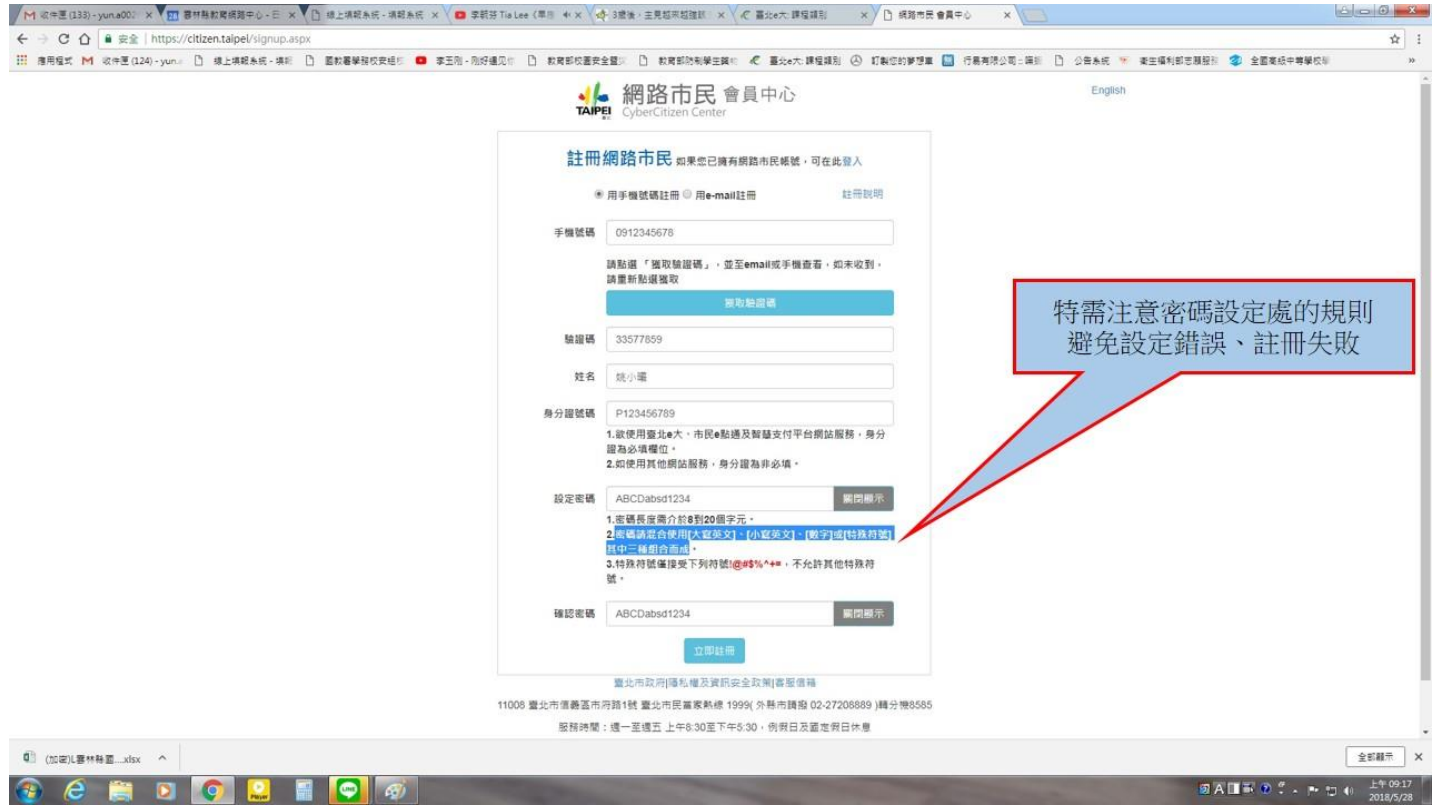

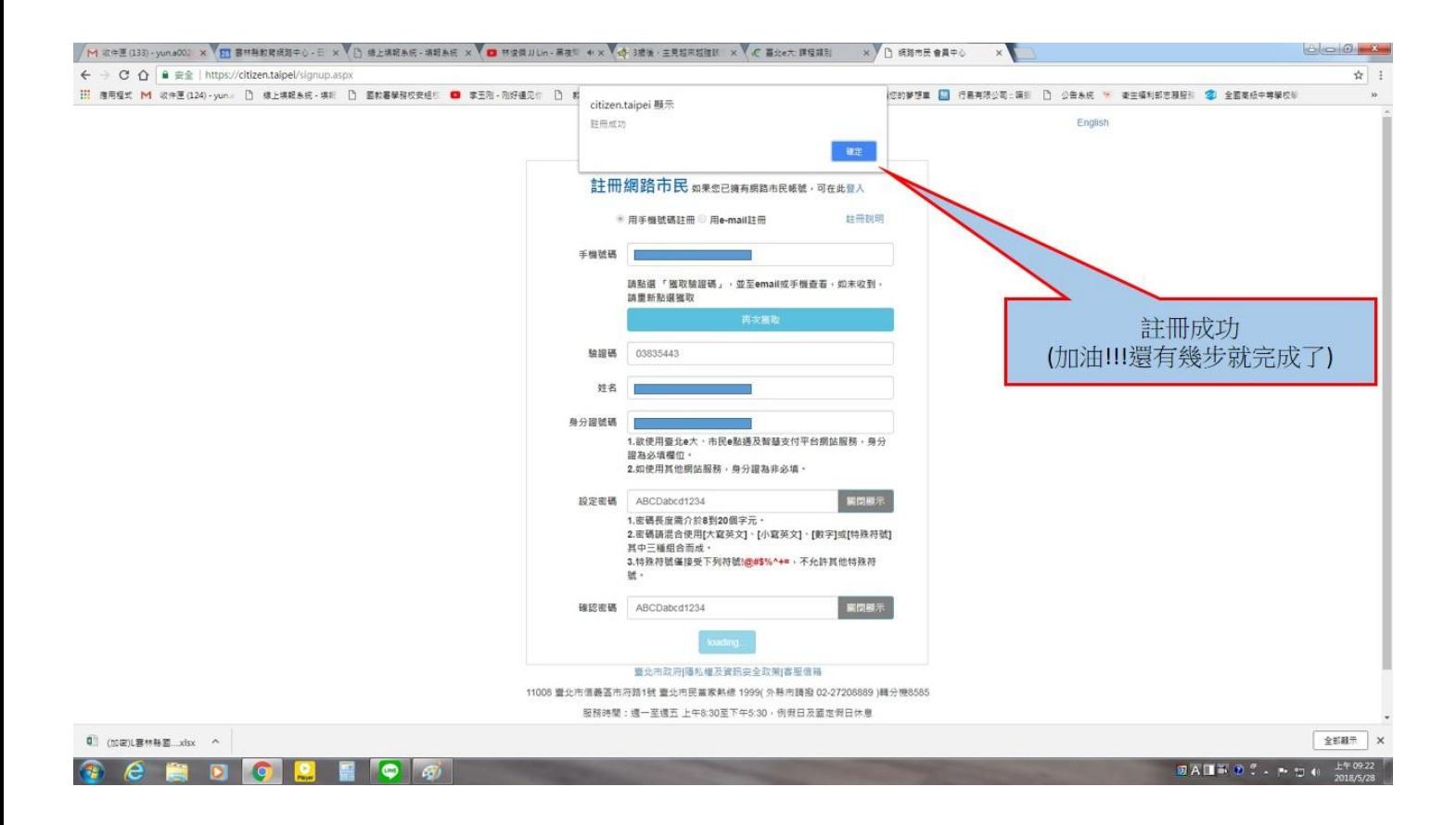

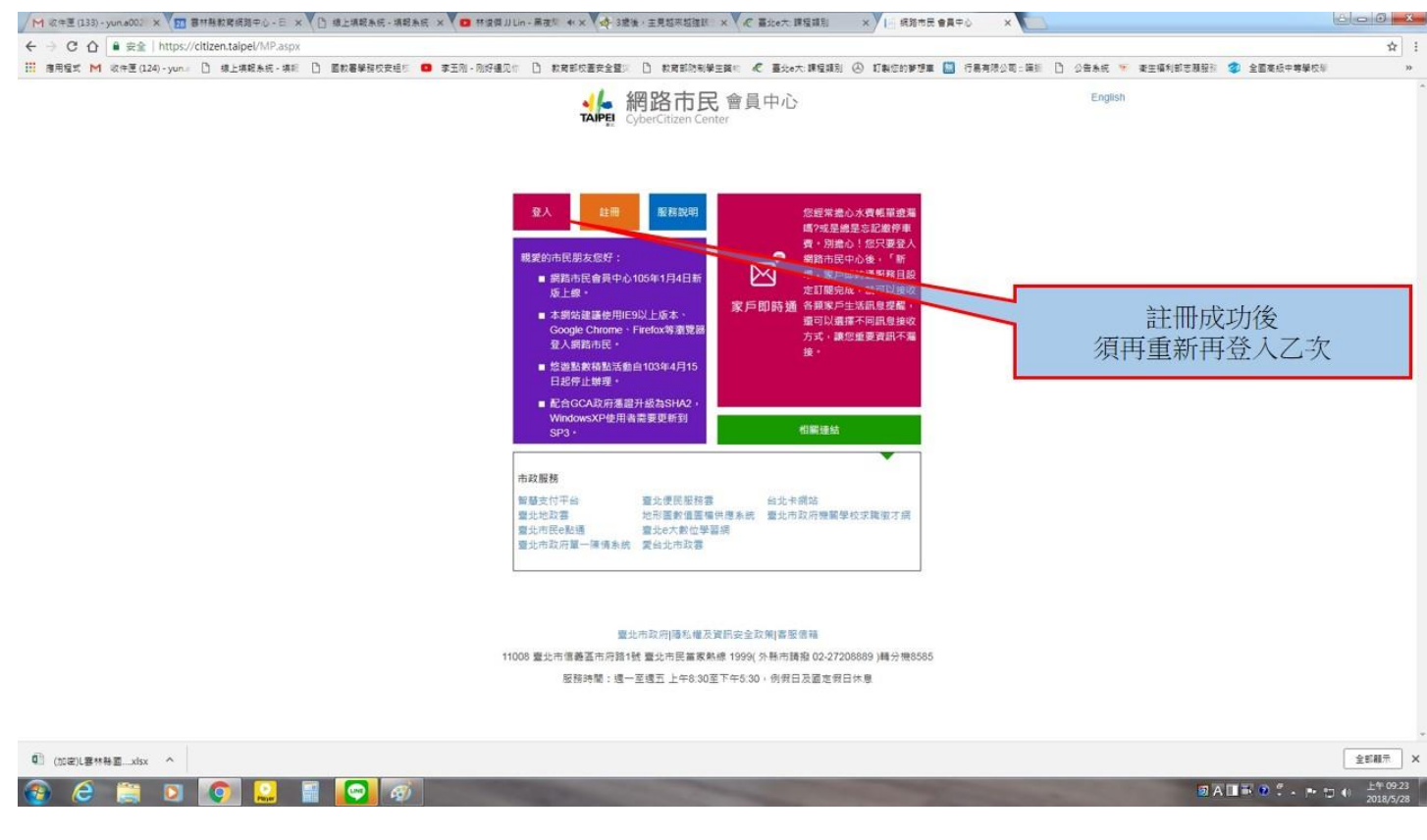

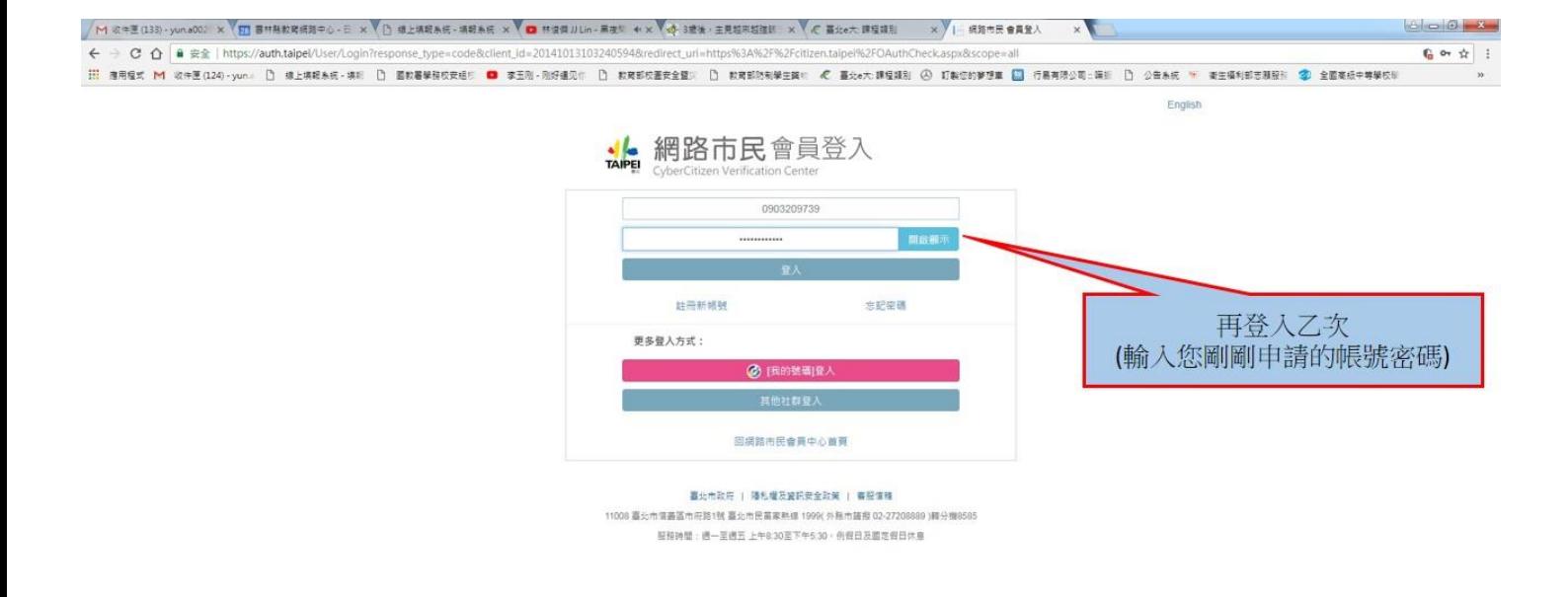

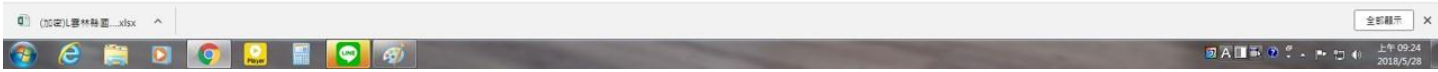

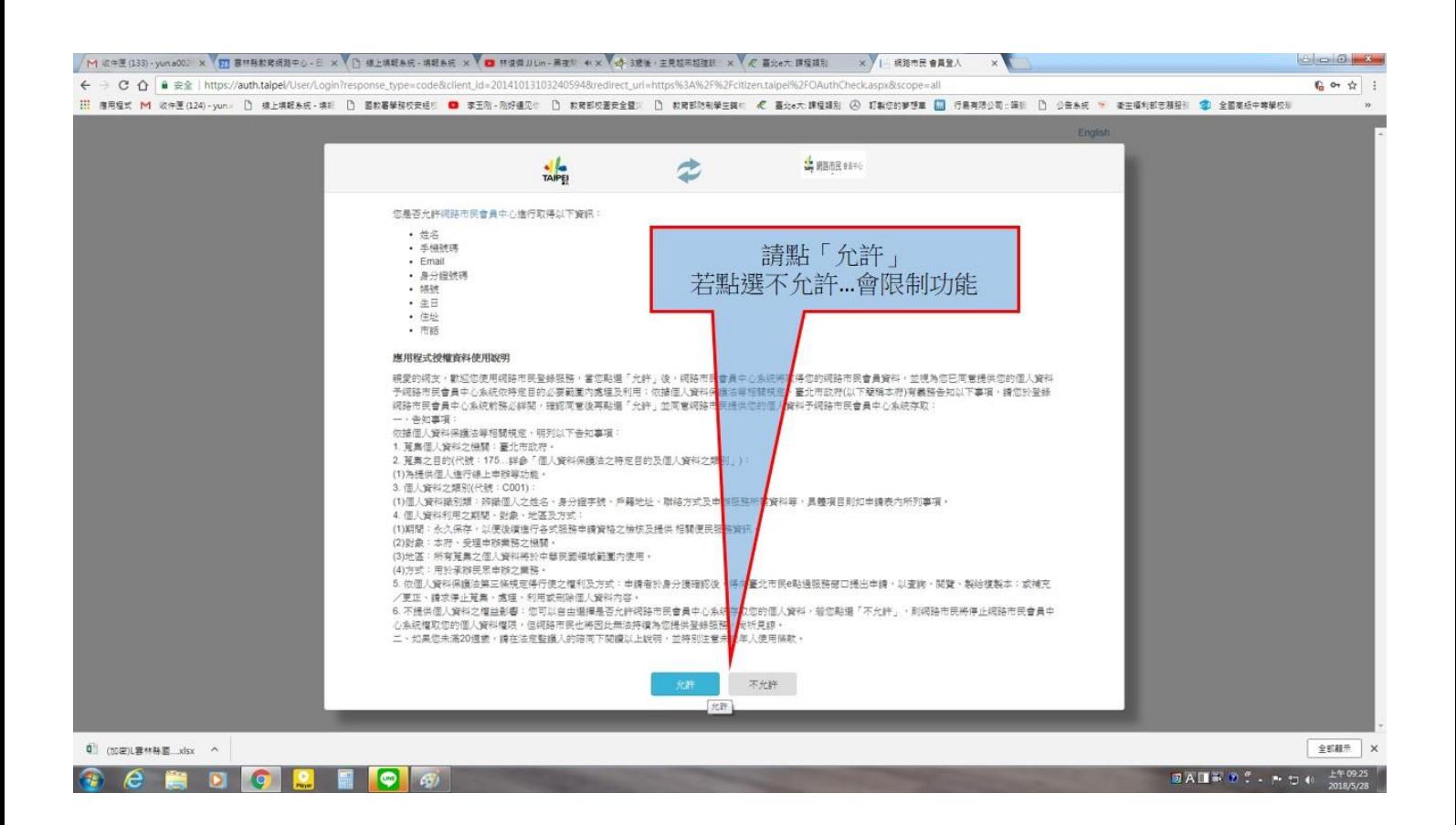

### 步驟五

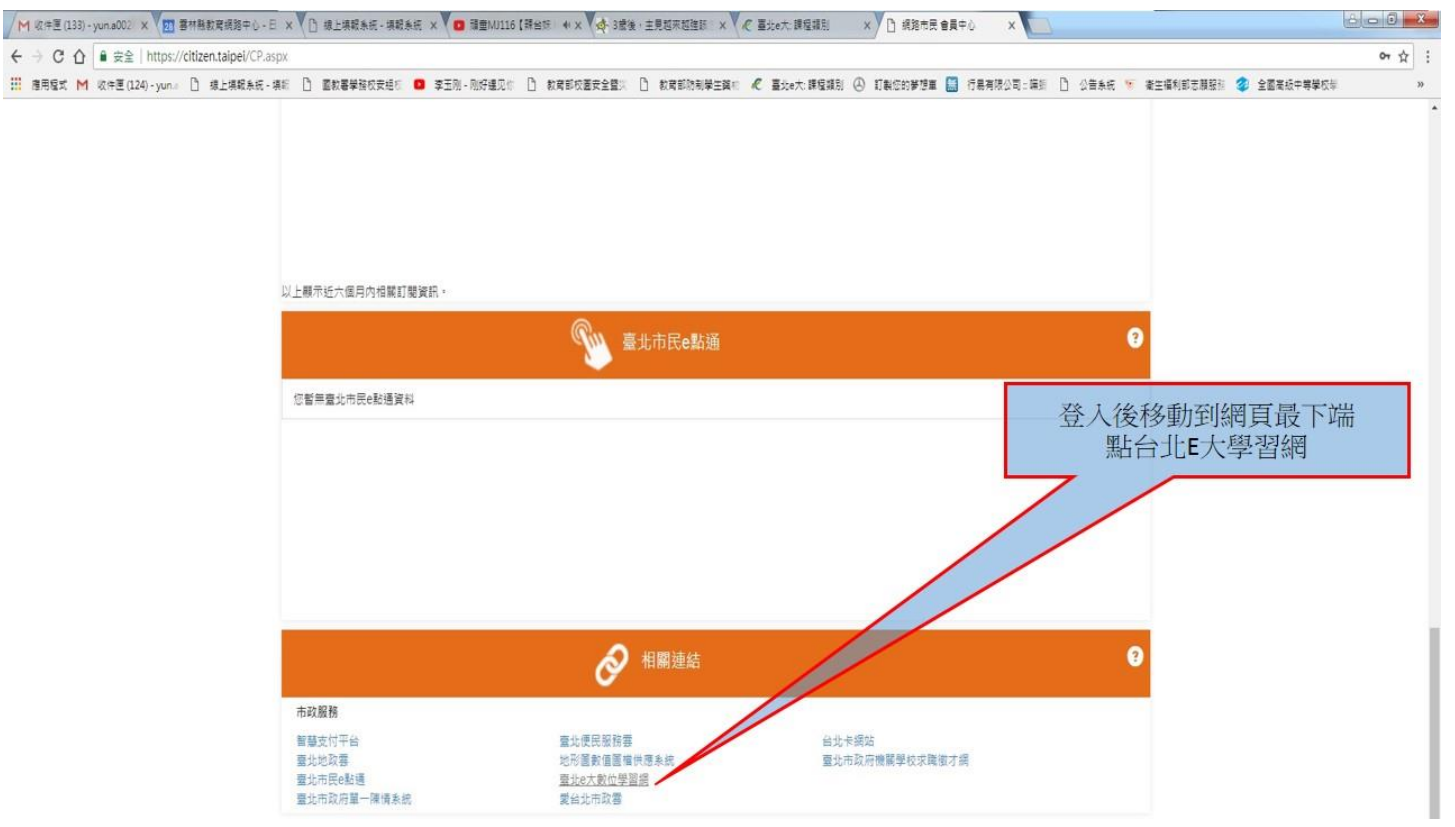

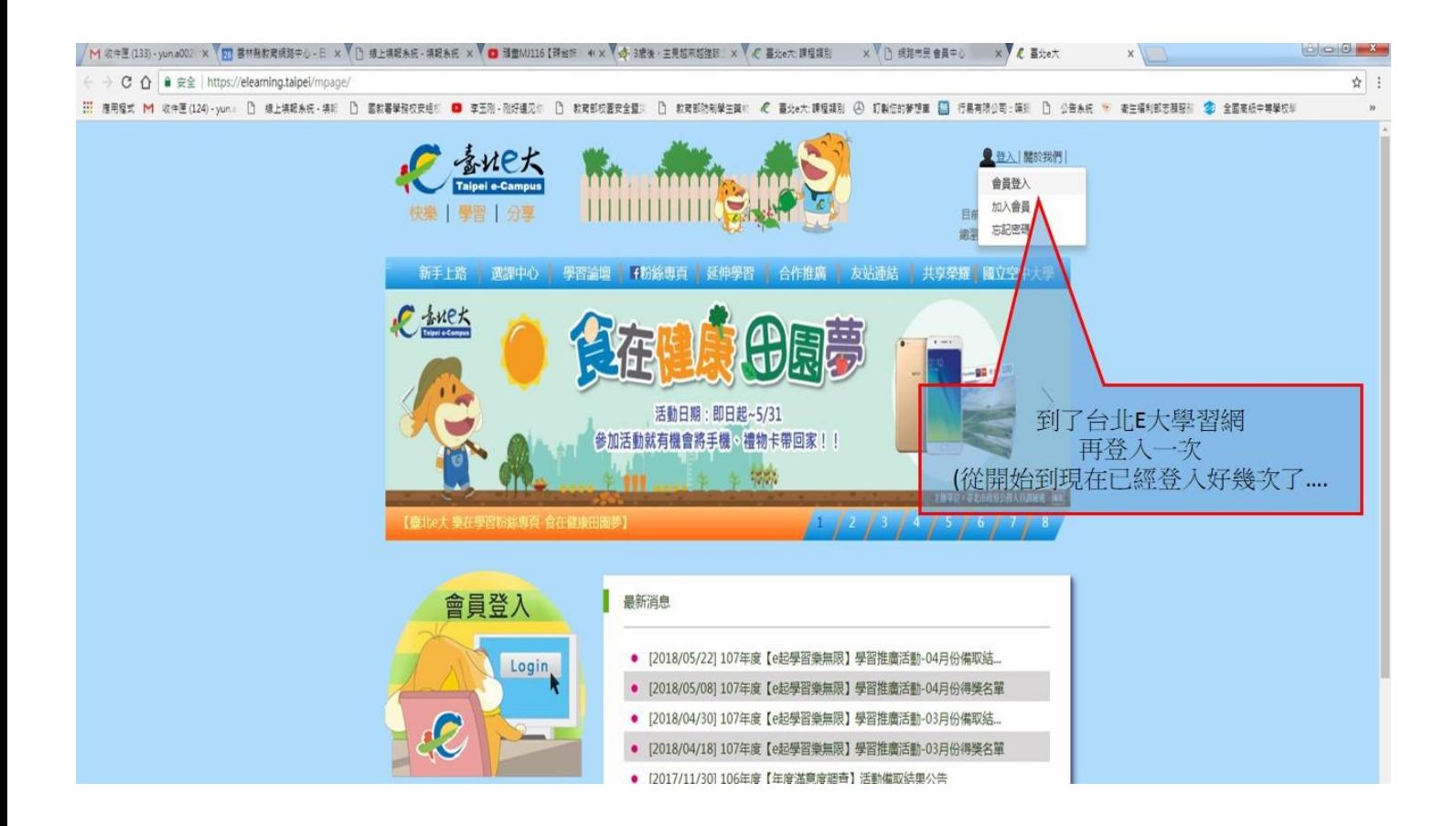

## 步驟六

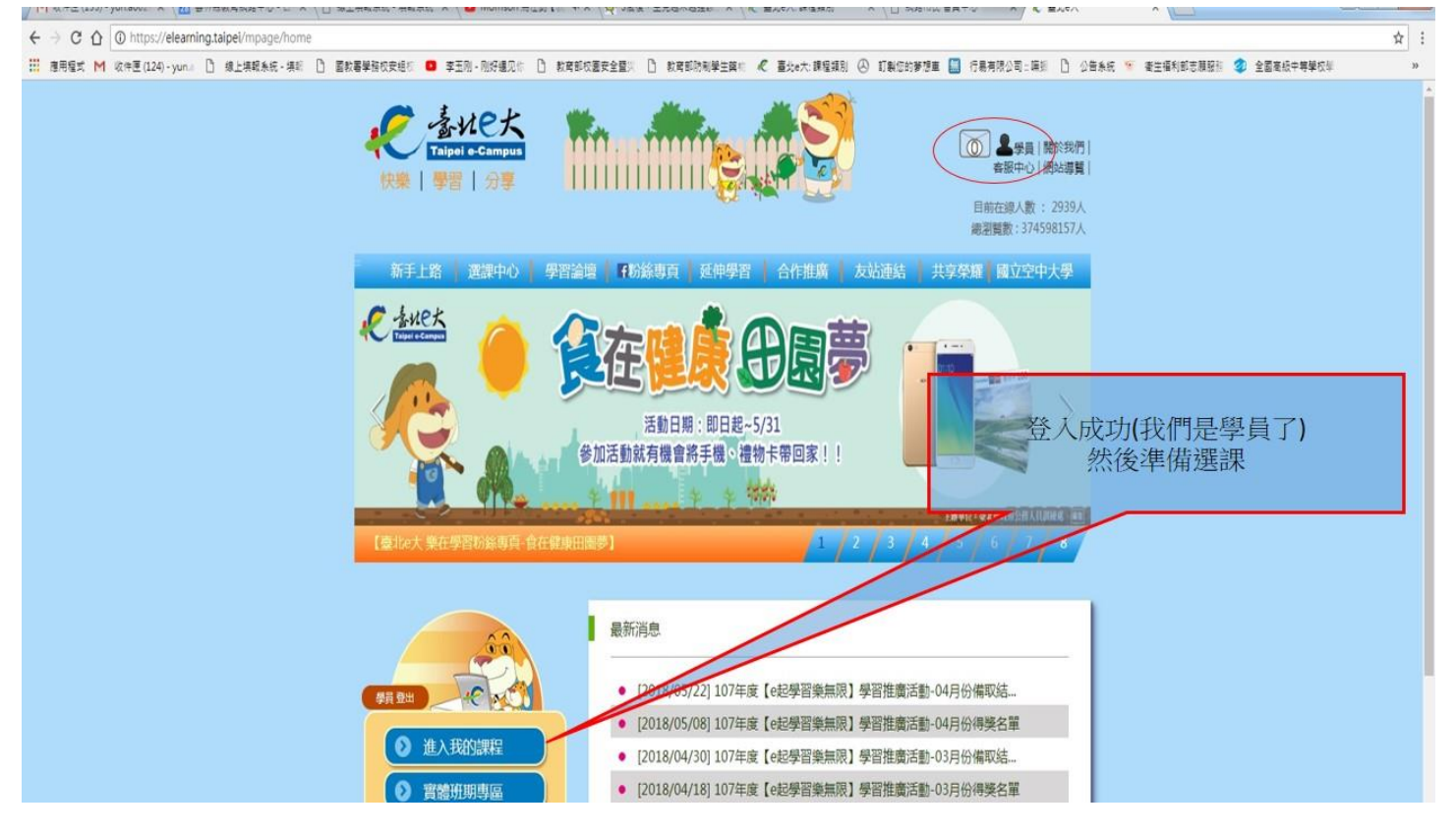

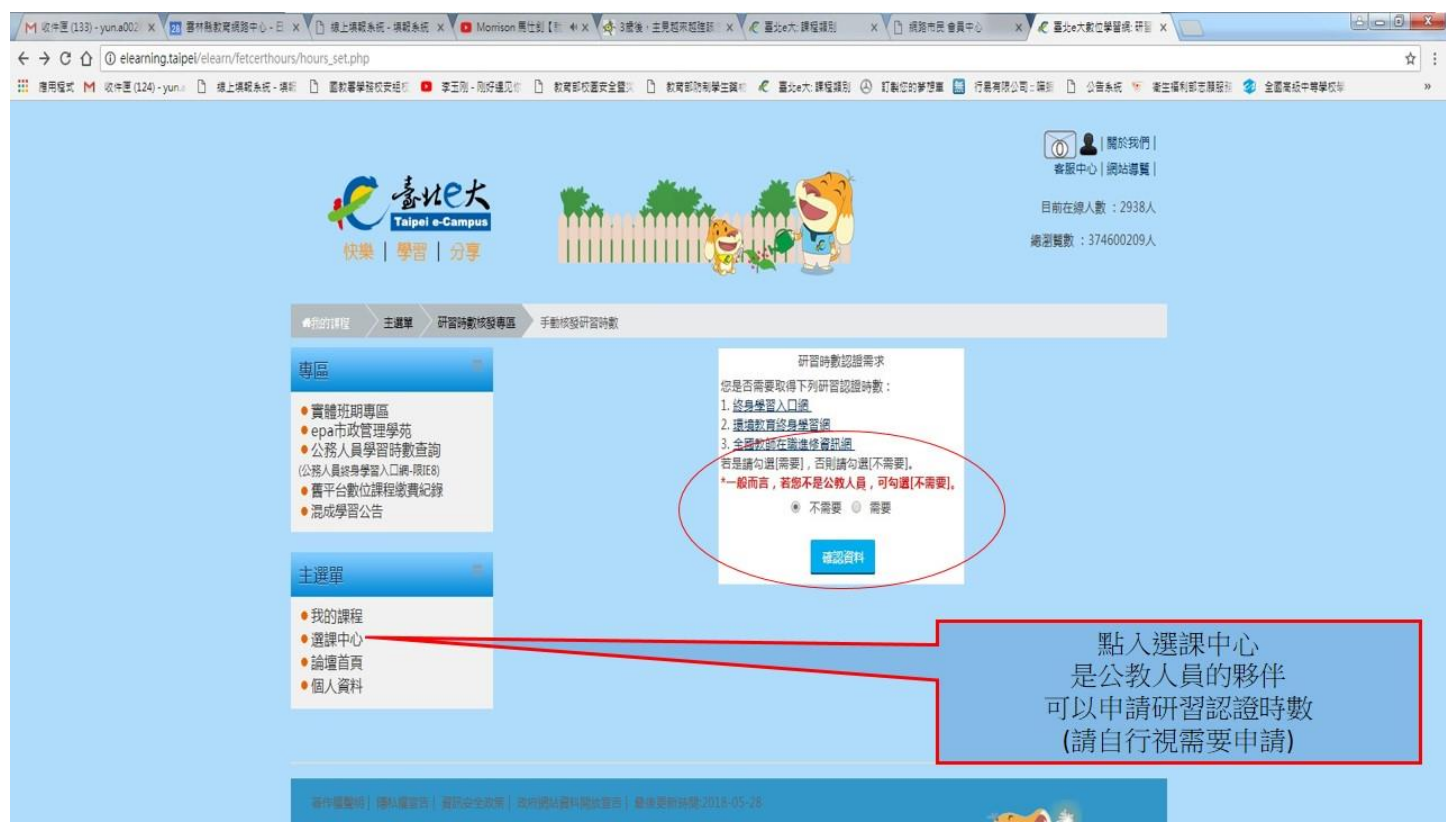

#### 步驟八

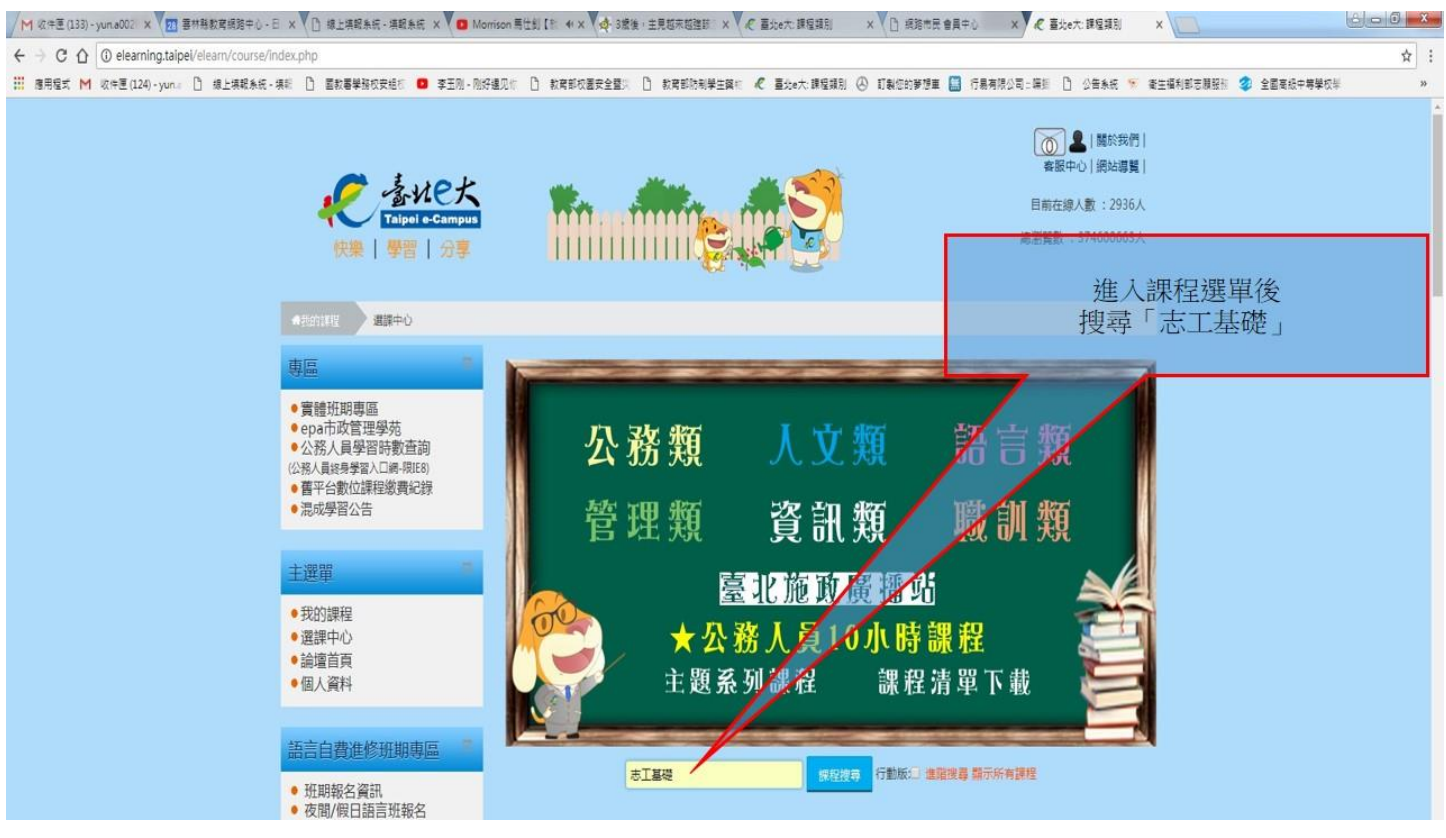

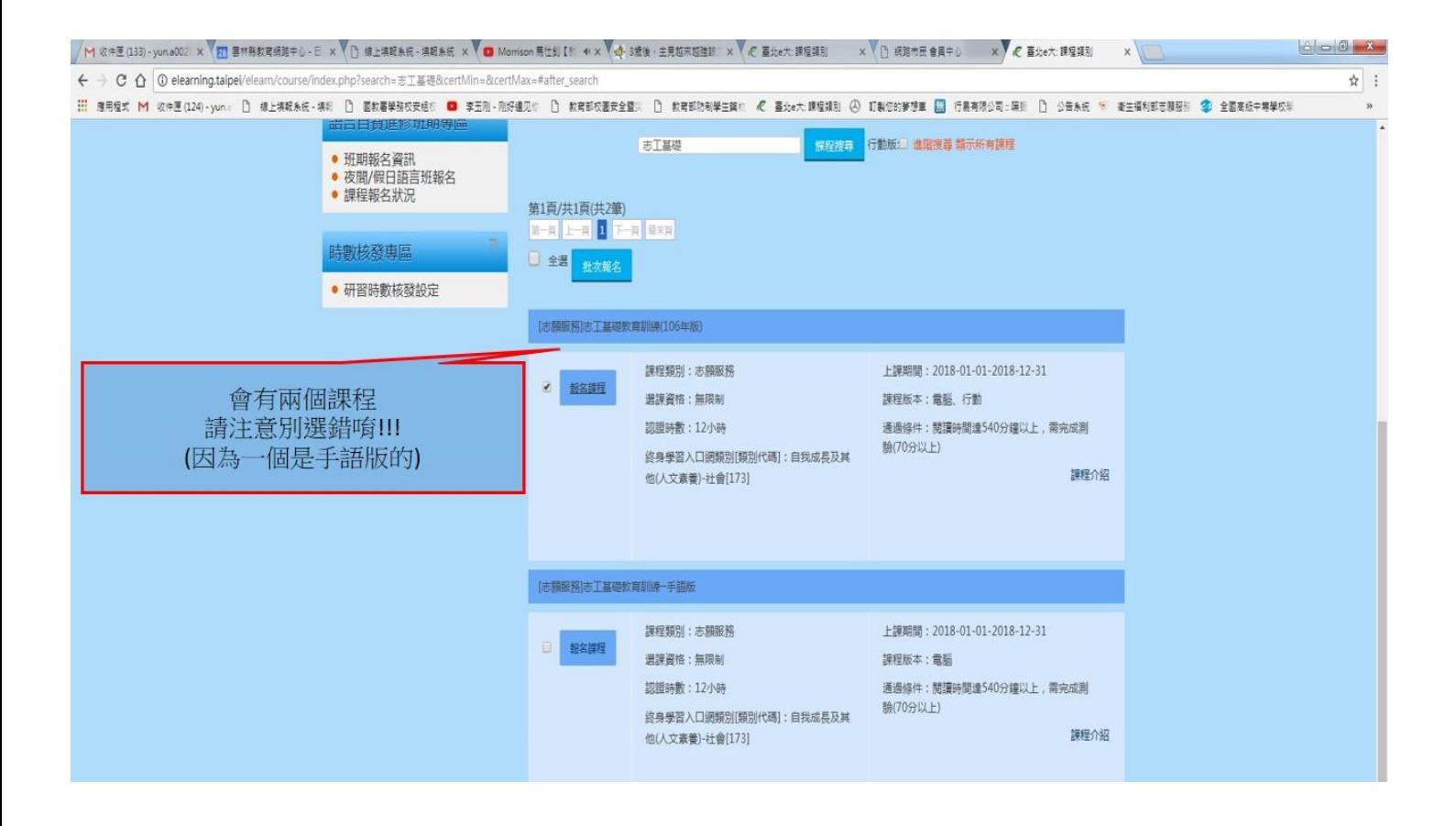

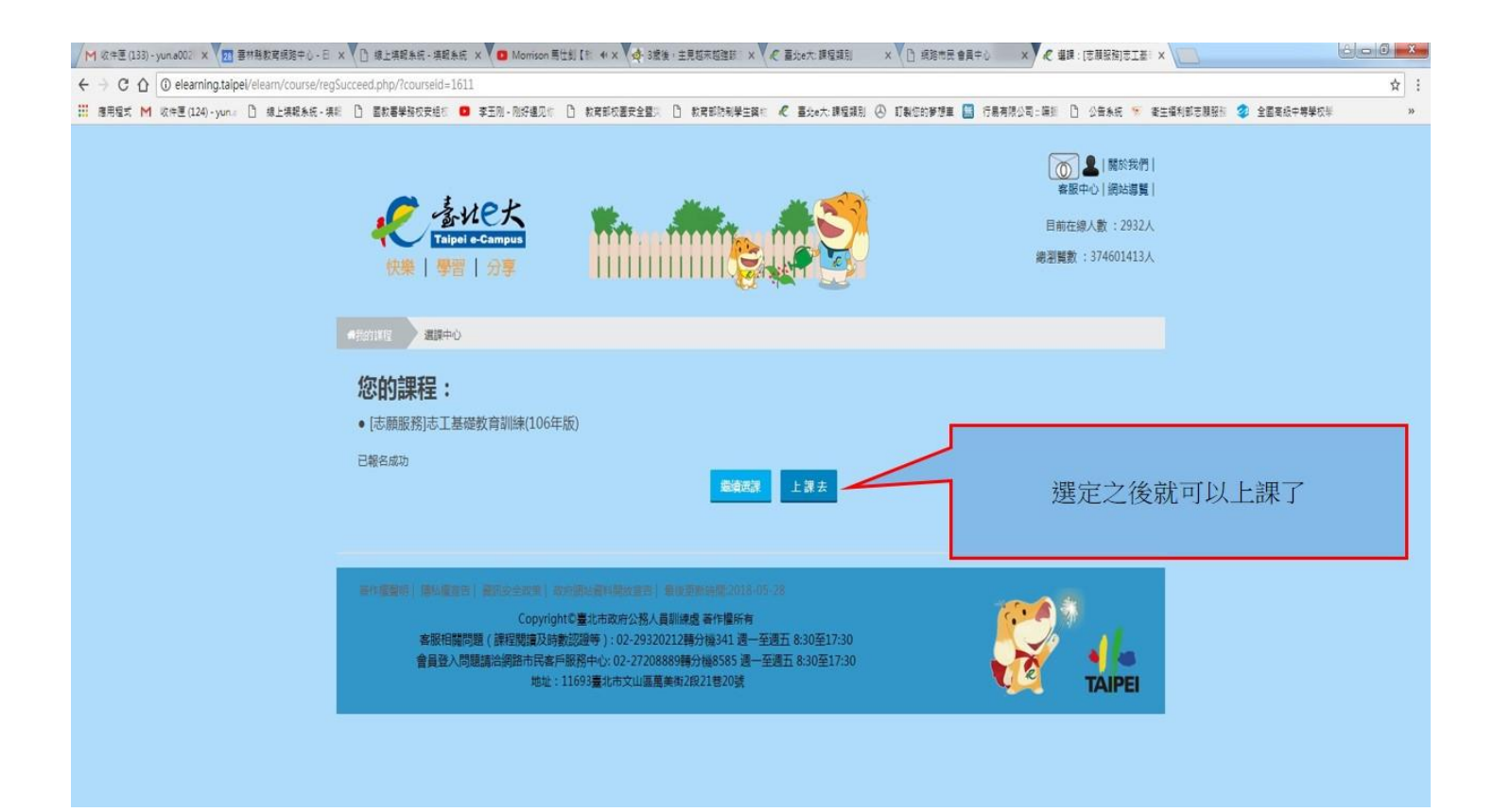

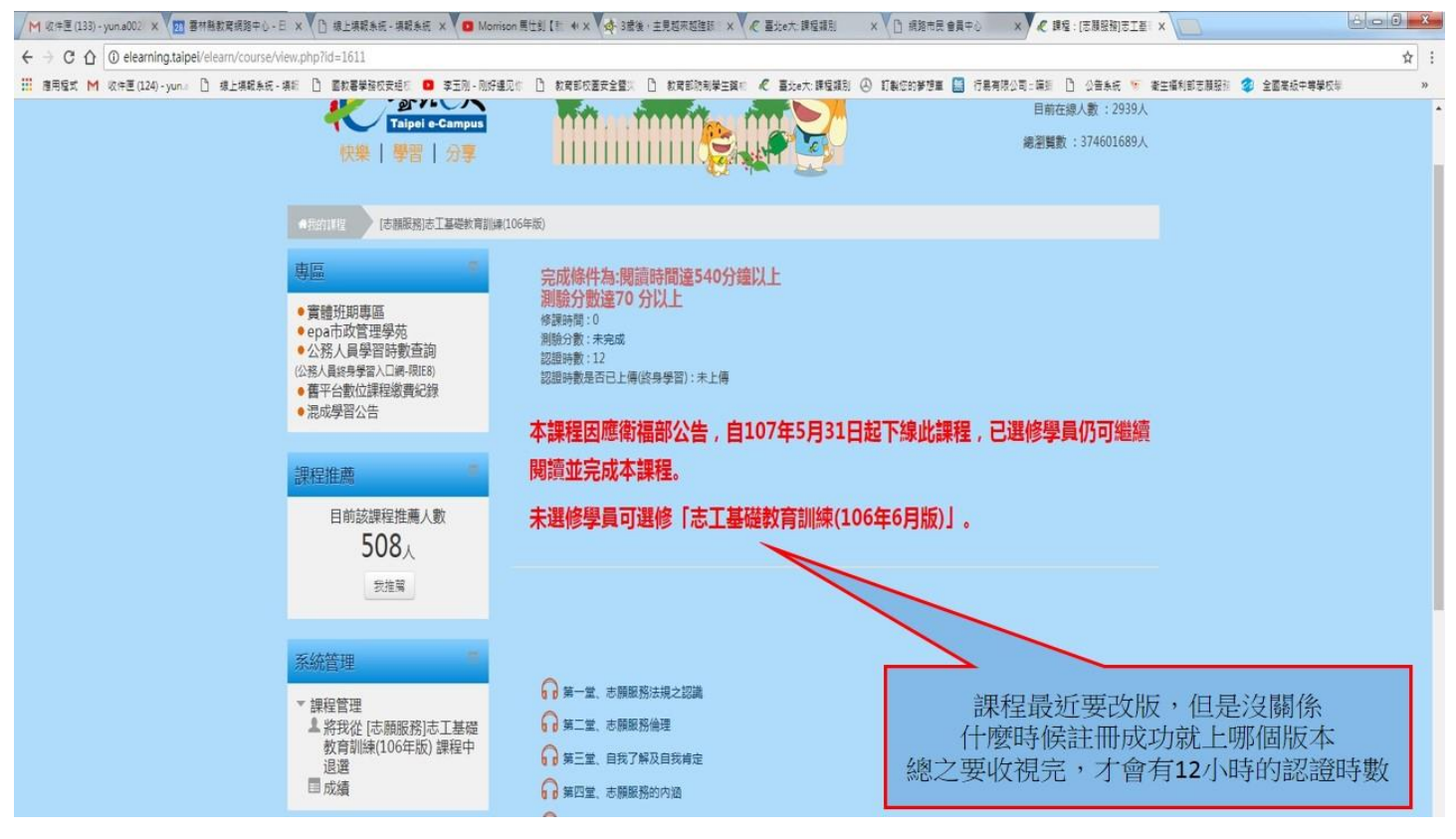

![](_page_8_Picture_2.jpeg)

![](_page_9_Picture_0.jpeg)

![](_page_9_Picture_1.jpeg)

![](_page_10_Picture_37.jpeg)

![](_page_10_Picture_2.jpeg)